# $\rm\,Raspberry$   $\rm\,Pi$  による音楽プレイヤーの作成  $\rm\,$   $_{\rm \tilde{w}Z}$   $\rm\,$   $_{\rm \tilde{y}H}$

## 1.研究概要

 安価で使いやすい Raspberry Pi B にタッ チパネルディスプレイを接続し、ソフトウェ ア等を利用して音楽プレイヤーを作成した。

#### 2.目的

- (1)Raspberry Pi の仕組みを理解し基礎技 術を身につける。
- (2)現代の既製品の技術にどれほど近づけ るのかを研究する。
- (3)Raspberry Pi の実用例を伝える。

### 3.主に使用した機器

(1) Raspberry Pi ModelB

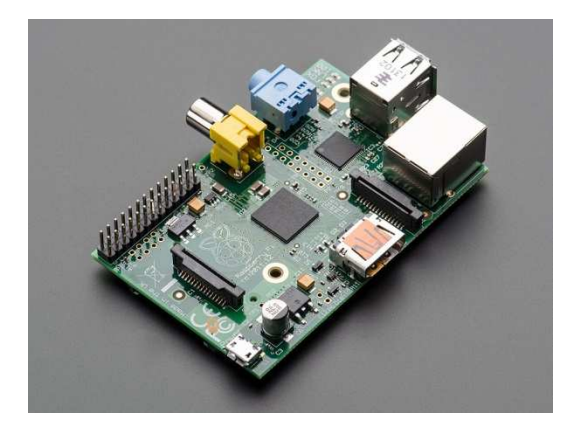

図1 Raspberry Pi Model B

(2) 2.8 インチ TFT 液晶 タッチパネル

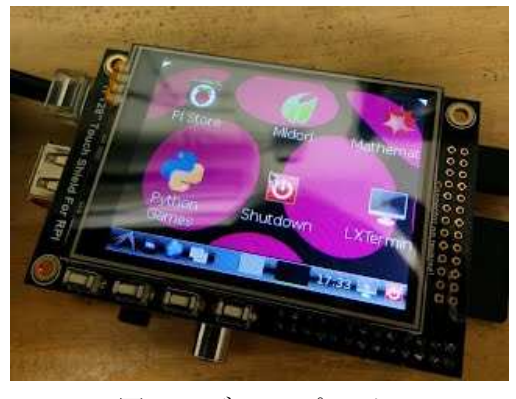

図2 ディスプレイ

(3) イヤホンまたはスピーカー

## 4.研究の具体的内容

(1)ディスプレイの接続

ディスプレイは複雑な配線が不要な直接 Raspberry Pi のコネクタに差し込むだけの ものを利用した。

(2)ソフトのインストール手順

 ①「Volumio」というソフトを SD カード に書き込むためのイメージファイルを取得す る。

 ②解凍すると拡張子が img になっているフ ァイルがあるのでこれを Win32 Disk Imager というソフトウェアを使用して書き 込んだ。

(3)再生ソフトの実行手順

書き込みを行った SD カードを Raspberry Pi のカードスロットに差し込みネットワー クケーブルを接続して電源を ON にして Volumio を起動する。 (4)動作確認

Volumio では samda がインストールされ ており名前解決ができるようになっている。 ホスト名でアクセスできるかどうかを PING を打って以下のような応答が帰ってくればア クセス可能である。

#### $C:\rangle$  ping volumio

volumio [xx.xx.xx.xx]に ping を送信しています 32 バイトのデータ: xx.xx.xx.xx からの応答: バイト数 =32 時間 =1ms TTL=64 xx.xx.xx.xx からの応答: バイト数 =32 時間 =1ms TTL=64 xx.xx.xx.xx からの応答: バイト数 =32 時間 =1ms TTL=64 xx.xx.xx.xx からの応答: バイト数 =32 時間 =1ms TTL=64

図 3 Volumio の応答 (5)再生画面の表示 http://Volumio/ でアクセスする。

#### (6)音楽ファイルの記録場所

表 1 音楽ファイルの記録場所

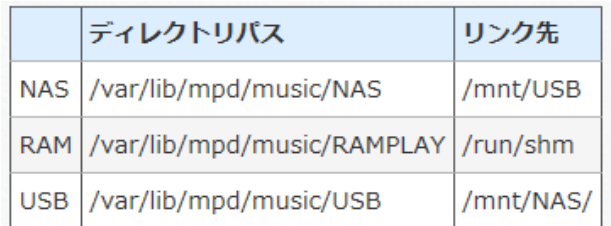

(7)再生手順

①Windows エクスプローラから

¥¥volumio あるいは¥¥IP アドレスでアクセ スする。

 ②共有フォルダにアクセスできればこのフ ォルダの中身を編集することが可能である。 "/mnt/USB"下に mp3 の音楽ファイルをコピ ーした。

(8)音楽ファイルをコピーしたら、そのデータ がきちんとライブラリに登録されるかを確認 する。

①Web ブラウザで Volumio の WebUI に アクセスする。

②左上の [ MENU ] > [ Library ] をク リックする。

③[ UPDATE LIBRARY ] をクリックする。

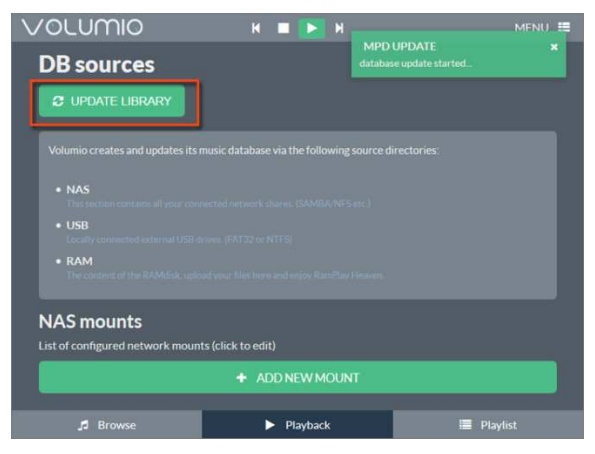

図4Volumio 画面

(9)ライブラリを更新したら音楽がブラウズ できるか確認する。

①WebUI の右下にある [ Browse ] をク リックする。

②Browse 画面が表示されるので、ライブ ラリがあるディレクトリをクリックする。

③USB ディレクトリ中に コピーしたデ

ィレクトリ/ファイルが表示されれば完了で ある。

(10)ケースの作成

今回3D プリンタを用いての作成であたり、 インターネットで調べて勉強し、ネット上か ら3D モデルをダウンロードして作成した。

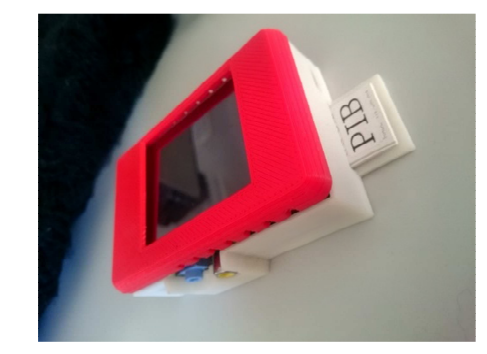

図 5 ケース

#### 5.研究のまとめ

 最初は既製品の mp3 プレーヤーを改造す る予定だったが、既製品はとても精密で細か く手を加えるには今の自分では力が足りず断 念してしまい、岡本先生の提案で Raspberry Pi へ変更した。二年生の時に実習で触れはし たが知識的には全くの0スタートでまず何を したらいいのかもわからず先生の力を借りっ ぱなしだった。

だが、無事に完成させることができ、今年 導入された 3D プリンタを使用し今までの先 輩たちより新しいものを作り出すことに挑戦 することができてよかったと思った。

一人で作業するにあたって他の人に作業が 任せられない。自分がしなければ作業が進ま ない。とゆう自分の力で作り上げる事の大変 さを知ることができてとても良い経験になっ たのでそれをこれから先に生かしていこうと 思った。

## 6.参考資料

音楽プレーヤーVolumio を Raspberry Pi で 使う

http://www.agilegroup.co.jp/technote/volu mio-install.html